# Risoluzione dei problemi del CRL per l'autenticazione basata sui certificati AnyConnect

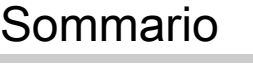

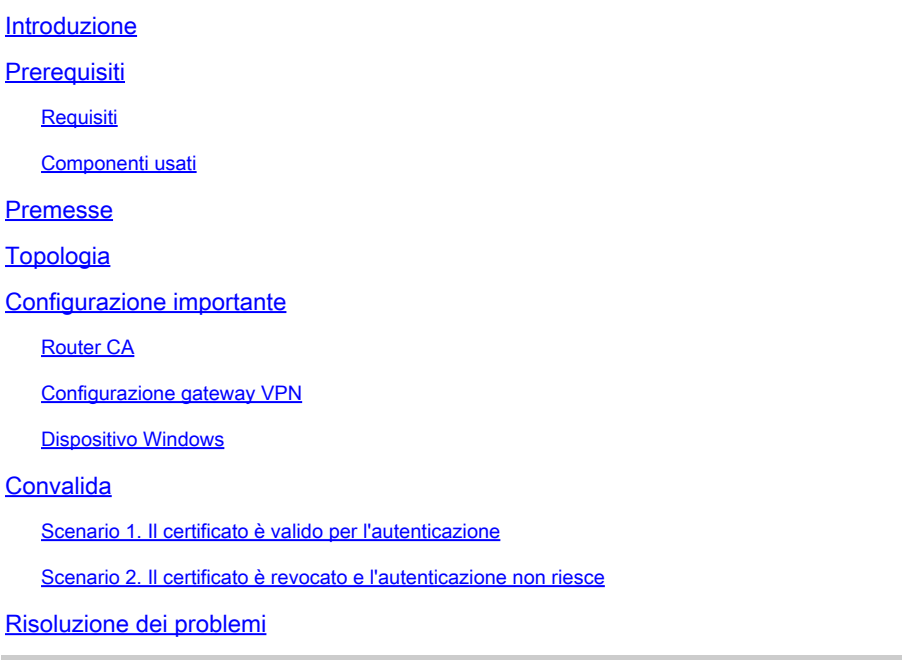

# Introduzione

In questo documento viene descritto come risolvere i problemi relativi all'elenco di revoche di certificati (CRL) configurato per l'autenticazione basata sui certificati AnyConnect.

# **Prerequisiti**

### Requisiti

Cisco raccomanda la conoscenza dei seguenti argomenti:

- CA (Certificate Authority)
- PKI (Public Key Infrastructure)
- RA VPN su FTD
- Windows 10 con client AnyConnect

### Componenti usati

Le informazioni fornite in questo documento si basano sulle seguenti versioni software:

- CSR1000V Cisco IOS® XE, versione 16.12.03 come server Cisco IOS XE CA
- NGFWv versione 7.1.0 come gateway VPN
- AnyConnect Secure Mobility Client versione 4.10.07073- come client VPN
- Windows 10 come computer locale

Le informazioni discusse in questo documento fanno riferimento a dispositivi usati in uno specifico ambiente di emulazione. Su tutti i dispositivi menzionati nel documento la configurazione è stata ripristinata ai valori predefiniti. Se la rete è operativa, valutare attentamente eventuali conseguenze derivanti dall'uso dei comandi.

### Premesse

CRL consente ai dispositivi di determinare se un certificato è stato revocato prima della scadenza della durata del certificato. Un CRL contiene il numero di serie e la data di revoca del certificato. Un gateway sicuro come i sistemi Firepower Thread Defense (FTD) o altri dispositivi terminali utilizza questa funzionalità per rafforzare l'autenticazione del certificato convalidandone lo stato.

# Topologia

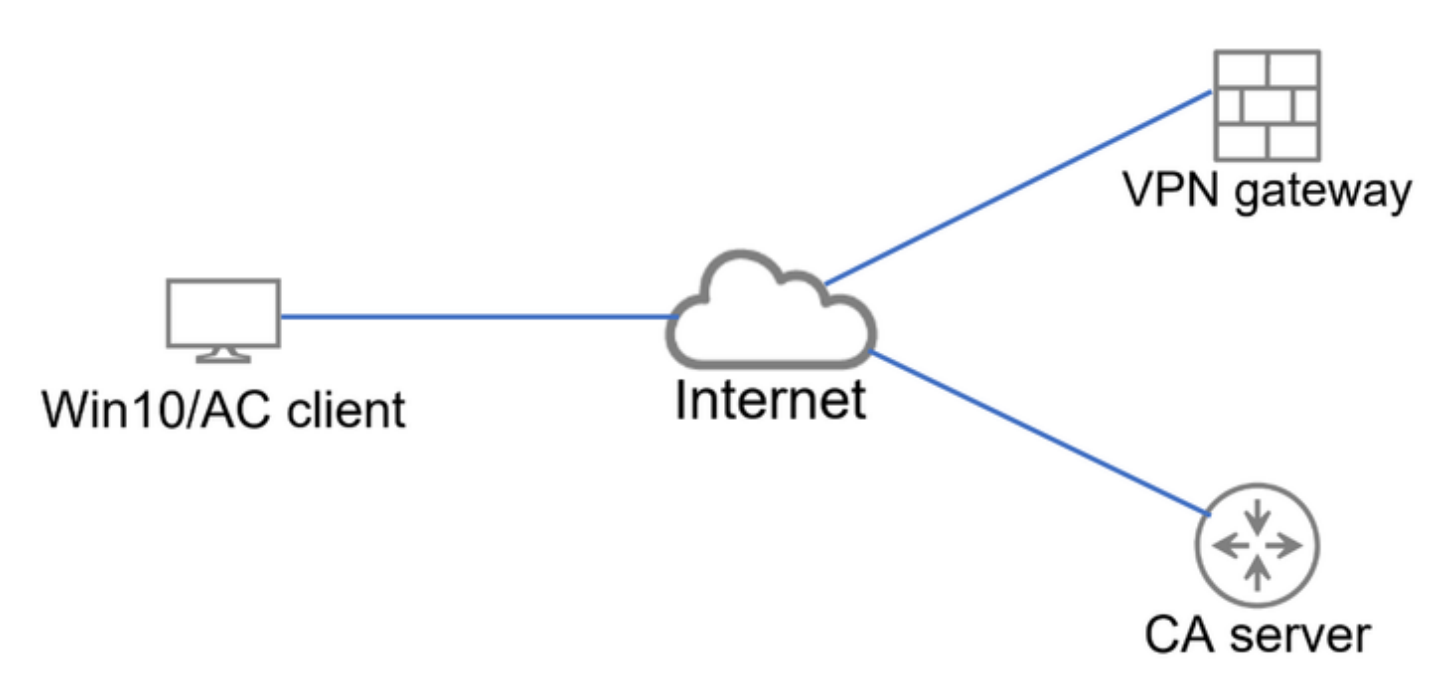

Topologia di base che fornisce la connettività al gateway VPN e al server CA.

# Configurazione importante

Per eseguire l'autenticazione basata su certificati con CRL, la configurazione presentata è stata utilizzata in ognuno dei dispositivi interessati.

### Router CA

L'autorità di certificazione del server è responsabile del rilascio dei certificati di identità agli utenti per fornire l'autenticazione per il gateway VPN. Inoltre, il router archivia il file del database CRL e funge da punto di distribuzione CRL (CDP, CRL Distribution Point).

In un CDP, il gateway VPN e gli altri utenti finali recuperano le informazioni del CRL. Queste informazioni vengono memorizzate nella cache locale e sono valide solo per un periodo di tempo specifico. Alla scadenza di questo periodo, viene scaricato un nuovo CRL.

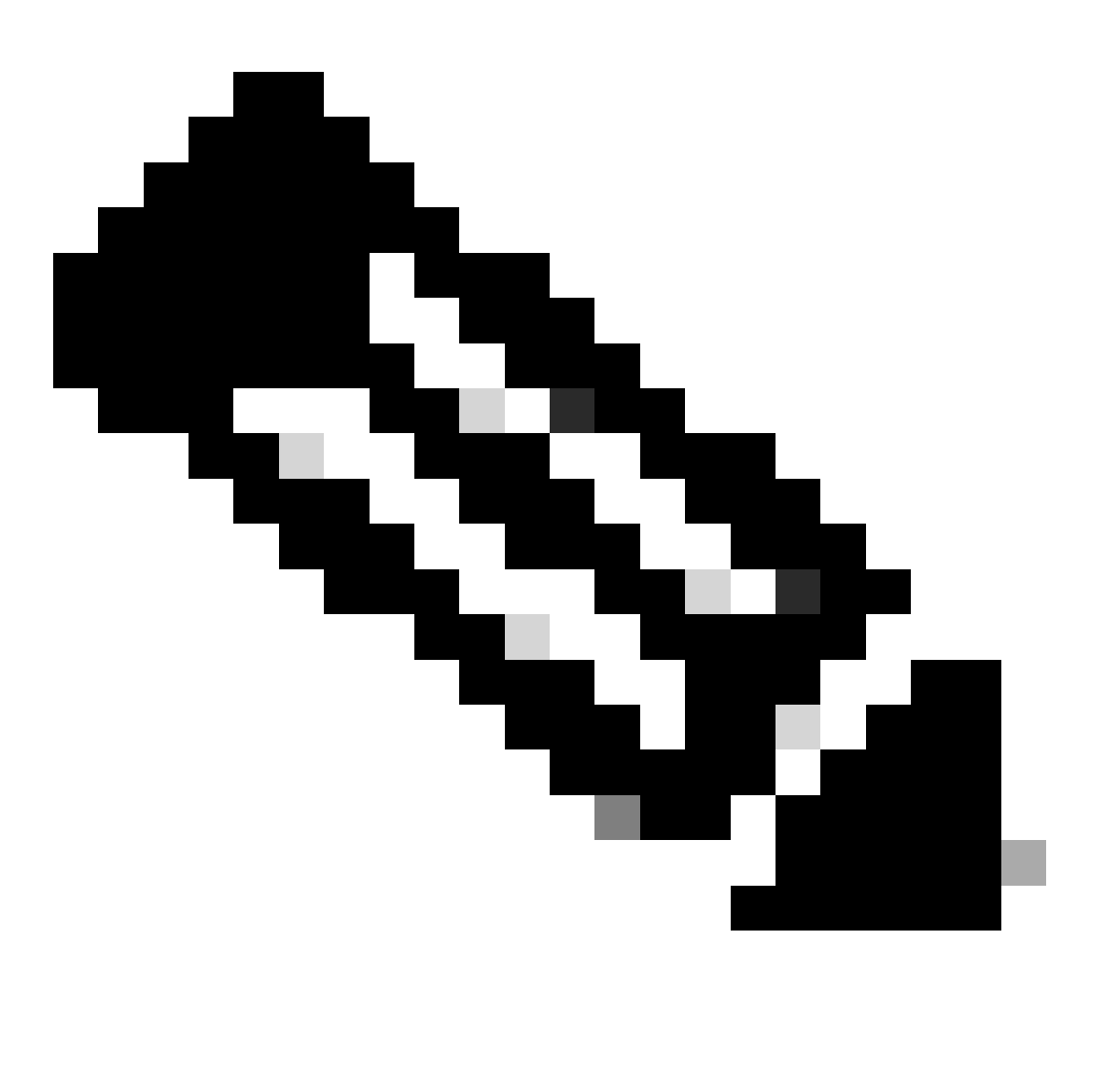

Nota: il database CRL e il percorso in cui i dispositivi hanno accesso al CRL possono trovarsi sullo stesso dispositivo. Tuttavia, per motivi di sicurezza, si consiglia di memorizzare il CRL a cui accedono i dispositivi finali in un dispositivo diverso da quello del database CRL. Nell'esempio, il router CA archivia il database CRL e funge da CDP per il gateway VPN.

<#root>

crypto pki server CAS database level complete no database archive issuer-name cn=calo\_root,ou=TAC,o=cisco grant auto hash sha256

lifetime certificate 300 lifetime ca-certificate 1000 **cdp-url http://192.0.2.10/cgi-bin/pkiclient.exe?operation=GetCRL** eku server-auth client-auth database url ser nvram: crypto pki trustpoint TP-self-signed-1507329386 enrollment selfsigned subject-name cn=IOS-Self-Signed-Certificate-1507329386 revocation-check none rsakeypair TP-self-signed-1507329386 crypto pki trustpoint CAS revocation-check crl rsakeypair CAS interface GigabitEthernet2 ip address 192.0.2.10 255.255.255.0 negotiation auto ip http server ntp master 1

#### Configurazione gateway VPN

L'FTD è configurato per fornire una VPN ad accesso remoto agli utenti finali utilizzando i certificati come metodo di autenticazione (solo certificato). Dopo aver ricevuto il certificato di identità dall'utente, l'FTD verifica se il certificato è stato rilasciato da un'Autorità di certificazione (CA) nota e ne conferma la validità ottenendo il CRL dal CDP definito nel certificato.

#### <#root>

**lifetime crl 2**

```
tunnel-group local type remote-access
tunnel-group local general-attributes
address-pool AC_pool
default-group-policy local_gp
username-from-certificate use-entire-name
tunnel-group local_test webvpn-attributes
```
#### **authentication certificate**

group-alias test enable

### Dispositivo Windows

Un certificato di identità è stato rilasciato dal server CA e installato nel dispositivo Windows.

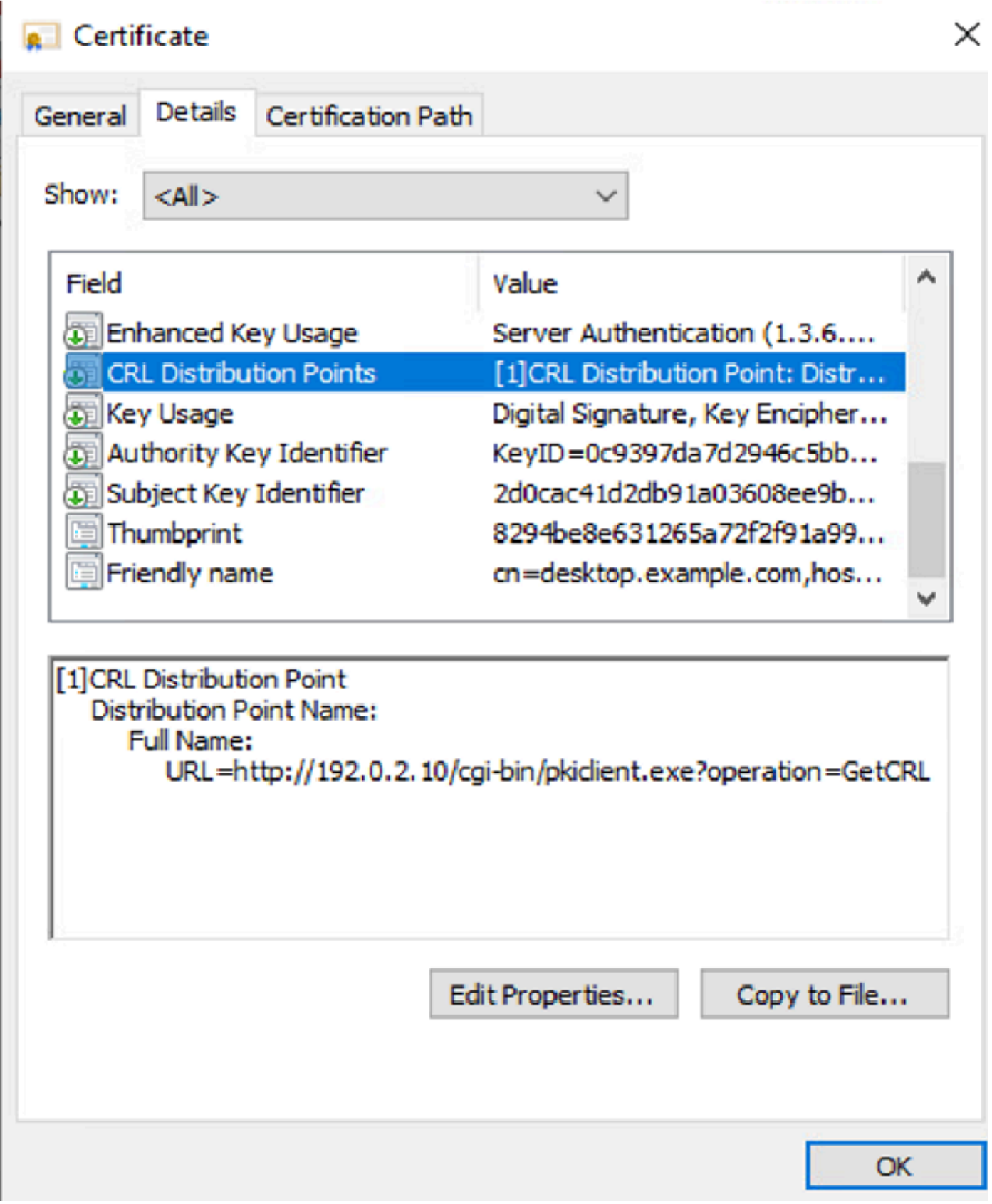

# Convalida

Nei successivi debug e acquisizioni viene visualizzata la differenza tra un utente che utilizza un certificato valido (scenario di lavoro) e un utente che utilizza un certificato revocato (scenario di non lavoro).

#### Scenario 1. Il certificato è valido per l'autenticazione

Quando l'utente avvia il tentativo di connessione, fornisce all'FTD il proprio certificato di identità, il gateway VPN verifica che l'autorità emittente sia nota e inizia a richiedere l'elenco di revoche di certificati (CRL) al CDP definito nel certificato di identità tramite una richiesta HTTP/GET. Il server CA risponde con il CRL e l'FTD controlla se il numero di serie del certificato è elencato. Poiché il CRL è vuoto (nessun certificato revocato), il FTD accetta il certificato come valido e consente all'utente di eseguire l'autenticazione.

#### <#root>

```
PKI[7]: Cert to verify
PKI[7]: ---------Certificate--------:
Serial Number: 2 (0x2)
Issuer: O=cisco, OU=TAC, CN=calo_root
Subject: CN=desktop.example.com/unstructuredName=CA-router
PKI[12]: pki_verify_cb, pki_ossl_validate.c:358
PKI[8]: val status=1: cert subject: /0=cisco/OU=TAC/CN=calo_root. ctx->error: (0)ok, cert_idx: 1
PKI[12]: pki_verify_cb, pki_ossl_validate.c:358
PKI[8]: val status=1: cert subject: /CN=desktop.example.com/unstructuredName=CA-router. ctx->error: (0)
PKI[8]: pki_ossl_find_valid_chain took 217 microsecs
PKI[6]: Verified chain:
PKI[14]: pki_ossl_get_cert_summary, pki_ossl.c:119
PKI[6]: ----------Certificate---------:
Serial Number: 2 (0x2)
Issuer: O=cisco, OU=TAC, CN=calo_root
Subject: CN=desktop.example.com/unstructuredName=CA-router
PKI[14]: pki_ossl_get_cert_summary, pki_ossl.c:119
PKI[6]: ---------Certificate--------:
Serial Number: 1 (0x1)
Issuer: O=cisco, OU=TAC, CN=calo_root
Subject: O=cisco, OU=TAC, CN=calo_root
[..output ommitted]
CRYPTO_PKI: bitValue of KEY_USAGE = a0PKI[7]: CRYPTO_PKI:check_key_usage: Checking KU for case VPN peer
PKI[7]: CRYPTO_PKI:check_key_usage: KU bit digitalSignature is ON.
PKI[7]: ExtendedKeyUsage OID = serverAuth NOT acceptable for usage type SSL VPN Peer
PKI[7]: ExtendedKeyUsage OID = clientAuth acceptable for usage type: SSL VPN Peer
PKI[7]: check_key_usage:Extended Key/Key Usage check OK
PKI[12]: pki_ossl_revocation_check, pki_ossl_validate.c:931
PKI[7]: Starting revocation check for session 0x06c8d45f
PKI[12]: pki_init_revocation, pki_ossl_revocation.c:162
PKI[12]: pki_ossl_eval_revocation, pki_ossl_validate.c:699
PKI[7]: Evaluating session revocation status, 1 certs to check
PKI[8]: session 0x06c8d45f, cert 0 has rev_status 0, using methods 1/3/0 at index 0
PKI[12]: cert_revoc_exempt, pki_ossl_revocation.c:250
PKI[13]: get_tp_from_policy, pki_ossl_policy_transition.c:230
PKI[11]: polinfo->name: CRL-AC
PKI[11]: tp label: Trustpool
PKI[13]: label: CRL-AC
PKI[13]: pki_crl_cached, pki_ossl_crl_cache.c:1351
PKI[13]: get_tp_from_policy, pki_ossl_policy_transition.c:230
PKI[11]: polinfo->name: CRL-AC
PKI[11]: tp label: Trustpool
```
PKI[13]: label: CRL-AC PKI[12]: pki\_ossl\_check\_cache, pki\_ossl\_crl\_cache.c:1269 PKI[7]: Starting OSSL CRL cache check. PKI[12]: pki\_ossl\_crypto\_build\_crldp\_list, pki\_ossl\_crl\_cache.c:326 PKI[12]: pki\_get\_der\_cdp\_ext, crypto\_pki.c:1528 PKI[14]: url\_type\_allowed, pki\_ossl\_crl\_cache.c:153 **PKI[9]: Attempting to find cached CRL for CDP http://192.0.2.10/cgi-bin/pkiclient.exe?operation=GetCRL** PKI[12]: pki\_ossl\_SelectCRLByIssuerTimeDER, pki\_ossl\_crl\_cache.c:1219 PKI[14]: pki\_oss] qet name\_string, pki\_oss].c:315 PKI[9]: Select DER crl(O=cisco, OU=TAC, CN=calo\_root) PKI[12]: pki\_ossl\_get\_crl\_internal, pki\_ossl\_crl\_cache.c:506 PKI[7]: CRL not cached. Initiating CRL download for cert idx 0. PKI[12]: do\_get\_crl, pki\_ossl\_revocation.c:85 PKI[9]: starting CRL FSM #0 PKI[11]: drive\_fsm, pki\_ossl\_revocation.c:33 PKI[8]: [Sess: 0x06c8d45f, Cert: 0] FSM: In PKICRL\_InitTransaction PKI[12]: get\_cdps, pki\_crl\_fsm\_act.c:202 PKI[13]: get\_tp\_from\_policy, pki\_ossl\_policy\_transition.c:230 PKI[11]: polinfo->name: CRL-AC PKI[11]: tp label: Trustpool PKI[13]: label: CRL-AC PKI[12]: pki\_ossl\_crypto\_build\_crldp\_list, pki\_ossl\_crl\_cache.c:326 PKI[12]: pki\_get\_der\_cdp\_ext, crypto\_pki.c:1528 PKI[14]: url\_type\_allowed, pki\_ossl\_crl\_cache.c:153 **PKI[7]: cdp: (len=58, type=URI, prot=HTTP) http://192.0.2.10/cgi-bin/pkiclient.exe?operation=GetCRL** PKI[8]: [Sess: 0x06c8d45f, Cert: 0] FSM: PKICRL\_InitTransaction, Return status: 0 PKI[8]: [Sess: 0x06c8d45f, Cert: 0] FSM: In PKICRL\_NextCDP PKI[12]: crldl\_cdp\_blacklisted, pki\_ossl\_crl.c:1374 PKI[12]: crl\_find\_pending\_crl, pki\_ossl\_crl.c:1155 PKI[13]: get\_pending\_crl\_list, pki\_ossl\_crl.c:1101 PKI[13]: crypto\_pki\_get\_ossl\_env, pki\_ossl.c:42 PKI[14]: cmp\_cdp\_info, pki\_ossl\_crl.c:1121 PKI[14]: cmp\_cdp\_info, pki\_ossl\_crl.c:1121 PKI[14]: cmp\_cdp\_info, pki\_ossl\_crl.c:1121 PKI[7]: CDP is not blacklisted PKI[8]: [Sess: 0x06c8d45f, Cert: 0] FSM: PKICRL\_NextCDP, Return status: 0 PKI[8]: [Sess: 0x06c8d45f, Cert: 0] FSM: In PKICRL\_Request PKI[13]: crldp\_download\_pending, pki\_ossl\_crl.c:1184 PKI[12]: crl\_find\_pending\_crl, pki\_ossl\_crl.c:1155 PKI[13]: get\_pending\_crl\_list, pki\_ossl\_crl.c:1101 PKI[13]: crypto\_pki\_get\_ossl\_env, pki\_ossl.c:42 PKI[14]: cmp\_cdp\_info, pki\_ossl\_crl.c:1121 PKI[14]: cmp\_cdp\_info, pki\_ossl\_crl.c:1121 PKI[14]: cmp\_cdp\_info, pki\_ossl\_crl.c:1121 PKI[8]: session 0x06c8d45f adding pending CRL entry for cert 0 PKI[12]: crldp\_add\_pending\_download, pki\_ossl\_crl.c:1203 PKI[12]: crl\_find\_pending\_crl, pki\_ossl\_crl.c:1155 PKI[13]: get\_pending\_crl\_list, pki\_ossl\_crl.c:1101 PKI[13]: crypto\_pki\_get\_ossl\_env, pki\_ossl.c:42 PKI[14]: cmp\_cdp\_info, pki\_ossl\_crl.c:1121 PKI[14]: cmp\_cdp\_info, pki\_ossl\_crl.c:1121 PKI[14]: cmp\_cdp\_info, pki\_ossl\_crl.c:1121 PKI[13]: get\_pending\_crl\_list, pki\_ossl\_crl.c:1101 PKI[13]: crypto\_pki\_get\_ossl\_env, pki\_ossl.c:42 PKI[12]: retrieve\_crl, pki\_crl\_fsm\_act.c:233 PKI[13]: get\_tp\_from\_policy, pki\_ossl\_policy\_transition.c:230 PKI[11]: polinfo->name: CRL-AC

PKI[11]: tp label: Trustpool PKI[13]: label: CRL-AC PKI[7]: CDP type HTTP **PKI[7]: getting http://192.0.2.10/cgi-bin/pkiclient.exe?operation=GetCRL** PKI[12]: pki\_oss] crl build http\_io, pki\_ossl\_crl.c:1017 PKI[13]: pki\_parse\_uri, pki\_ossl\_uri.c:75 PKI[14]: pki\_uri\_map\_protocol, pki\_ossl\_uri.c:17 PKI[14]: pki\_uri\_get\_port, pki\_ossl\_uri.c:34 PKI[13]: pki\_free\_uri, pki\_ossl\_uri.c:57 PKI[11]: pki\_crl\_request\_send\_async, pki\_ossl\_crl.c:627 PKI[8]: [15] IOCB allocated PKI[7]: PKI CRL I/O request queue result: IO\_STATUS\_QUEUED PKI[8]: [Sess: 0x06c8d45f, Cert: 0] FSM: PKICRL\_Request, Return status: 0 PKI[7]: Chain revocation status: good: 0, exempt: 0, cached: 0, revoked: 0, error: 0, pending: 1, fail-PKI[9]: Async unlocked for session 0x06c8d45f PKI[8]: [15] Received IO request msq **PKI[8]: [15] DNS resolve issued for 192.0.2.10** PKI[9]: CERT API thread sleeps! **PKI[7]: [15] DNS resolve 192.0.2.10 (192.0.2.10)** PKI[8]: [15] Socket open success **PKI[8]: [15] IPv4 Route lookup to 192.0.2.10 use interface outside PKI[8]: [15] Connect sent to 192.0.2.10 from 192.0.2.1** PKI[12]: pki\_io\_cbfunc\_log\_revocation\_check, pki\_ossl\_revocation.c:421 PKI[7]: 6717056: Attempting CRL revocation check from outside:192.0.2.1/62075 to 192.0.2.10/80 using HT **PKI[8]: [15] Received Socket transmit ready msg** ----- Begin Data Type:HTTP Request [15] Length: 76 ----- 47 45 54 20 2f 63 67 69 2d 62 69 6e 2f 70 6b 69 | GET /cgi-bin/pki 63 6c 69 65 6e 74 2e 65 78 65 3f 6f 70 65 72 61 | client.exe?opera 74 69 6f 6e 3d 47 65 74 43 52 4c 20 48 54 54 50 | tion=GetCRL HTTP 2f 31 2e 30 0d 0a 48 6f192.0.2.10 73 74 3a 20 31 39 32 2e | /1.0..Host: 192. 31 38 31 2e 33 2e 31 30 0d 0a 0d 0a | 0.2.10.... ----- End Data Type:HTTP Request [15] Length: 76 ----- PKI[8]: [15] Sent 76 bytes PKI[8]: [15] Received Socket read ready msg PKI[8]: [15] read 662 bytes PKI[8]: [15] Read EOF PKI[12]: pki\_io\_cbfunc, pki\_crl\_fsm\_act.c:59 PKI[7]: Callback received for vcid: 0, sess\_id: 0x06c8d45f, cert\_idx: 0, status: IO\_STATUS\_OK(1), datal PKI[13]: get\_fsm\_data, pki\_ossl\_revocation.c:446 PKI[7]: [15] IOCB freed PKI[13]: CERT\_API\_QueueFSMEvent, vpn3k\_cert\_api.c:137 PKI[13]: CERT\_API\_req\_enqueue, vpn3k\_cert\_api.c:2913

PKI[9]: CERT API thread wakes up! PKI[12]: CERT\_API\_Q\_Process, vpn3k\_cert\_api.c:2811 PKI[12]: CERT\_API\_process\_req\_msg, vpn3k\_cert\_api.c:2746 PKI[8]: process msg cmd=2, session=0x06c8d45f PKI[9]: Async locked for session 0x06c8d45f PKI[11]: pki\_notify\_fsm\_evt, pki\_ossl\_revocation.c:56 PKI[11]: drive\_fsm, pki\_ossl\_revocation.c:33 PKI[8]: [Sess: 0x06c8d45f, Cert: 0] FSM: In PKICRL\_ProcessResp PKI[13]: pki\_ossl\_util\_find\_http\_payload, pki\_ossl\_utils.c:36 **PKI[8]: Received CRL of length 249 for session 0x06c8d45f, cert idx 0** PKI[13]: get\_tp\_from\_policy, pki\_ossl\_policy\_transition.c:230 PKI[11]: polinfo->name: CRL-AC PKI[11]: tp label: Trustpool PKI[13]: label: CRL-AC PKI[12]: pki\_ossl\_crl\_add\_to\_cache, pki\_ossl\_crl\_cache.c:1177 PKI[12]: pki\_ossl\_crypto\_verify\_and\_insert\_crl, pki\_ossl\_crl\_cache.c:1126 PKI[12]: pki\_ossl\_insert\_der\_crl\_int, pki\_ossl\_crl\_cache.c:1017 PKI[8]: Inserting CRL PKI[14]: pki\_ossl\_get\_crl\_summary, pki\_ossl.c:151 PKI[8]: ---------CRL---------Certificate Revocation List (CRL): Version 1 (0x0) Signature Algorithm: sha1WithRSAEncryption Issuer: /O=cisco/OU=TAC/CN=calo\_root **Last Update: Sep 24 22:18:38 2023 GMT Next Update: Sep 25 00:18:38 2023 GMT No Revoked Certificates.** [..outout ommitted] **PKI[7]: Evaluating session revocation status, 1 certs to check** PKI[8]: session 0x06c8d45f, cert 0 has rev\_status 3, using methods 1/3/0 at index 0 PKI[7]: Chain revocation status: good: 0, exempt: 0, cached: 1, revoked: 0, error: 0, pending: 0, fail-PKI[7]: session: 0x06c8d45f, all revocation processing complete PKI[5]: session: 0x06c8d45f, CRL for certificate 0 has been cached PKI[12]: pki\_ossl\_rebuild\_ca\_store, pki\_ossl\_certstore.c:194 PKI[13]: crypto\_pki\_get\_ossl\_env, pki\_ossl.c:42 PKI[12]: pki\_ossl\_crl\_add\_cache\_to\_store, pki\_ossl\_crl\_cache.c:1396 PKI[9]: OSSL certstore updated with 0 certs, 1 CRLs and 0 policies, 0 certs added to stack **PKI[7]: session 0x06c8d45f, Starting chain validation with cached CRL checking** PKI[12]: pki\_ossl\_find\_valid\_chain, pki\_ossl\_validate.c:472 PKI[9]: Begin sorted cert chain

PKI[14]: pki\_ossl\_get\_cert\_summary, pki\_ossl.c:119

PKI[9]: ---------Certificate--------:

Serial Number: 1 (0x1)

Issuer: O=cisco, OU=TAC, CN=calo\_root

Subject: O=cisco, OU=TAC, CN=calo\_root

PKI[14]: pki\_ossl\_qet\_cert\_summary, pki\_ossl.c:119 PKI[9]: ---------Certificate--------: Serial Number: 2 (0x2) Issuer: O=cisco, OU=TAC, CN=calo\_root Subject: CN=desktop.example.com/unstructuredName=CA-router PKI[9]: End sorted cert chain PKI[13]: pki\_ossl\_get\_store, pki\_ossl\_certstore.c:61 PKI[12]: pki\_ossl\_rebuild\_ca\_store, pki\_ossl\_certstore.c:194 PKI[13]: crypto pki qet ossl env, pki ossl.c:42 PKI[13]: crypto\_pki\_get\_ossl\_env, pki\_ossl.c:42 PKI[14]: pki\_ossl\_get\_cert\_summary, pki\_ossl.c:119 PKI[9]: Cert to verify PKI[9]: ---------Certificate--------: Serial Number: 2 (0x2) Issuer: O=cisco, OU=TAC, CN=calo\_root Subject: CN=desktop.example.com/unstructuredName=CA-router PKI[12]: pki\_verify\_cb, pki\_ossl\_validate.c:358 PKI[8]: val status=1: cert subject: /0=cisco/OU=TAC/CN=calo\_root. ctx->error: (0)ok, cert\_idx: 1 PKI[12]: pki verify cb, pki ossl validate.c:358 PKI[8]: val status=1: cert subject: /CN=desktop.example.com/unstructuredName=CA-router. ctx->error: (0) PKI[8]: pki\_ossl\_find\_valid\_chain took 167 microsecs **PKI[7]: session 0x06c8d45f, Validation with CRL checking completed, status 0 PKI[7]: session 0x06c8d45f, Revocation check complete, no revoked certs found** PKI[12]: pki\_oss1\_do\_callback, pki\_oss1\_validate.c:164 PKI[13]: CERT\_Close, vpn3k\_cert\_api.c:291 PKI[8]: Close session 0x06c8d45f asynchronously PKI[13]: CERT\_API\_req\_enqueue, vpn3k\_cert\_api.c:2913 PKI[9]: Async unlocked for session 0x06c8d45f PKI[8]: No IOCB found for SOCKET CLOSE message, handle 0x5dba666 PKI[12]: CERT\_API\_Q\_Process, vpn3k\_cert\_api.c:2811 PKI[12]: CERT\_API\_process\_req\_msg, vpn3k\_cert\_api.c:2746 PKI[8]: process msg cmd=1, session=0x06c8d45f PKI[9]: Async locked for session 0x06c8d45f PKI[9]: Async unlocked for session 0x06c8d45f PKI[13]: pki\_ossl\_free\_valctx, pki\_ossl\_validate.c:251 PKI[13]: free\_fsm\_data, pki\_ossl\_revocation.c:225 PKI[13]: ocsp\_free\_fsmdata, pki\_ossl\_ocsp.c:1462 PKI[13]: free\_fsm\_data, pki\_ossl\_revocation.c:225 PKI[13]: ocsp\_free\_fsmdata, pki\_ossl\_ocsp.c:1462 PKI[9]: CERT API thread sleeps! PKI[13]: CERT\_GetGroupFromSSLRule, vpn3k\_cert\_api.c:1672

La successiva acquisizione FTD visualizza la transazione HTTP tra FTD e CDP (in questo caso il server CA) per recuperare il CRL.

|                                                                              |                                                                                           | File Edit View Go Capture Analyze Statistics Telephony Wireless Tools Help |             |             |        |  |      |  |  |  |                                                              |  |  |  |   |  |
|------------------------------------------------------------------------------|-------------------------------------------------------------------------------------------|----------------------------------------------------------------------------|-------------|-------------|--------|--|------|--|--|--|--------------------------------------------------------------|--|--|--|---|--|
| <b>Ø◎▅⋒▓◎౸◆◆≊₮∄⋥∎⋞⋞⋞</b> Ⅲ                                                   |                                                                                           |                                                                            |             |             |        |  |      |  |  |  |                                                              |  |  |  |   |  |
| Apply a display filter <ctrl-></ctrl->                                       |                                                                                           |                                                                            |             |             |        |  |      |  |  |  |                                                              |  |  |  | ▭ |  |
| No.                                                                          | Time                                                                                      | Source                                                                     | Destination | Protocol    | Length |  | Info |  |  |  |                                                              |  |  |  |   |  |
|                                                                              |                                                                                           | 10.000000 192.0.2.1                                                        | 192.0.2.10  | <b>TCP</b>  |        |  |      |  |  |  | 70 65090 → 80 [SYN] Seq=0 Win=32768 Len=0 MSS=1460 TSval=26  |  |  |  |   |  |
|                                                                              |                                                                                           | 2 0.001022 192.0.2.10                                                      | 192.0.2.1   | <b>TCP</b>  |        |  |      |  |  |  | 70 80 → 65090 [SYN, ACK] Seq=0 Ack=1 Win=28960 Len=0 MSS=14  |  |  |  |   |  |
|                                                                              |                                                                                           | 30.000046 192.0.2.1                                                        | 192.0.2.10  | <b>TCP</b>  |        |  |      |  |  |  | 66 65090 → 80 [ACK] Seq=1 Ack=1 Win=32768 Len=0 TSval=26988  |  |  |  |   |  |
|                                                                              |                                                                                           | 4 0.000320 192.0.2.1                                                       | 192.0.2.10  | <b>HTTP</b> |        |  |      |  |  |  | 140 GET /cgi-bin/pkiclient.exe?operation=GetCRL HTTP/1.0     |  |  |  |   |  |
|                                                                              |                                                                                           | 5 0.000763 192.0.2.10                                                      | 192.07271   | <b>TCP</b>  |        |  |      |  |  |  | 66 80 → 65090   ACK  Seg=1 Ack=75 Win=28960 Len=0 TSval=3224 |  |  |  |   |  |
|                                                                              |                                                                                           | 6 0.004623 192.0.2.10                                                      | 192.0.2.1   | <b>TCP</b>  |        |  |      |  |  |  | 728 80 → 65090 [PSH, ACK] Seq=1 Ack=75 Win=28960 Len=662 TSV |  |  |  |   |  |
|                                                                              |                                                                                           |                                                                            |             |             |        |  |      |  |  |  |                                                              |  |  |  |   |  |
| Transmission Control Protocol, Src Port: 65000, Dst Port: 80,                |                                                                                           |                                                                            |             |             |        |  |      |  |  |  |                                                              |  |  |  |   |  |
| v                                                                            | Hypertext Transfer Protocol                                                               |                                                                            |             |             |        |  |      |  |  |  |                                                              |  |  |  |   |  |
| GET /cgi-bin/pkiclient.exe?operation=GetCRL HTTP/1.0\r\n<br>v                |                                                                                           |                                                                            |             |             |        |  |      |  |  |  |                                                              |  |  |  |   |  |
|                                                                              | v [Expert Info (Chat/Sequence): GET /cgi-bin/pkiclient.exe?operation=GetCRL HTTP/1.0\r\n] |                                                                            |             |             |        |  |      |  |  |  |                                                              |  |  |  |   |  |
|                                                                              | [GET /cgi-bin/pkiclient.exe?operation=GetCRL HTTP/1.0\r\n]                                |                                                                            |             |             |        |  |      |  |  |  |                                                              |  |  |  |   |  |
|                                                                              | [Severity level: Chat]                                                                    |                                                                            |             |             |        |  |      |  |  |  |                                                              |  |  |  |   |  |
|                                                                              | [Group: Sequence]                                                                         |                                                                            |             |             |        |  |      |  |  |  |                                                              |  |  |  |   |  |
|                                                                              |                                                                                           | Request Method: GET                                                        |             |             |        |  |      |  |  |  |                                                              |  |  |  |   |  |
| v Request URI: /cgi-bin/pkiclient.exe?operation=GetCRL                       |                                                                                           |                                                                            |             |             |        |  |      |  |  |  |                                                              |  |  |  |   |  |
| Request URI Path: /cgi-bin/pkiclient.exe                                     |                                                                                           |                                                                            |             |             |        |  |      |  |  |  |                                                              |  |  |  |   |  |
| > Request URI Query: operation=GetCRL                                        |                                                                                           |                                                                            |             |             |        |  |      |  |  |  |                                                              |  |  |  |   |  |
| Request Version: HTTP/1.0                                                    |                                                                                           |                                                                            |             |             |        |  |      |  |  |  |                                                              |  |  |  |   |  |
| Host: 192.0.2.10\r\n                                                         |                                                                                           |                                                                            |             |             |        |  |      |  |  |  |                                                              |  |  |  |   |  |
| $\ln$                                                                        |                                                                                           |                                                                            |             |             |        |  |      |  |  |  |                                                              |  |  |  |   |  |
| [Full request URI: http://192.0.2.10/cgi-bin/pkiclient.exe?operation=GetCRL] |                                                                                           |                                                                            |             |             |        |  |      |  |  |  |                                                              |  |  |  |   |  |
| [HTTP request 1/1]                                                           |                                                                                           |                                                                            |             |             |        |  |      |  |  |  |                                                              |  |  |  |   |  |
| [Response in frame: 8]                                                       |                                                                                           |                                                                            |             |             |        |  |      |  |  |  |                                                              |  |  |  |   |  |
|                                                                              |                                                                                           |                                                                            |             |             |        |  |      |  |  |  |                                                              |  |  |  |   |  |

File Edit View Go Capture Analyze Statistics Telephony Wireless Tools Help

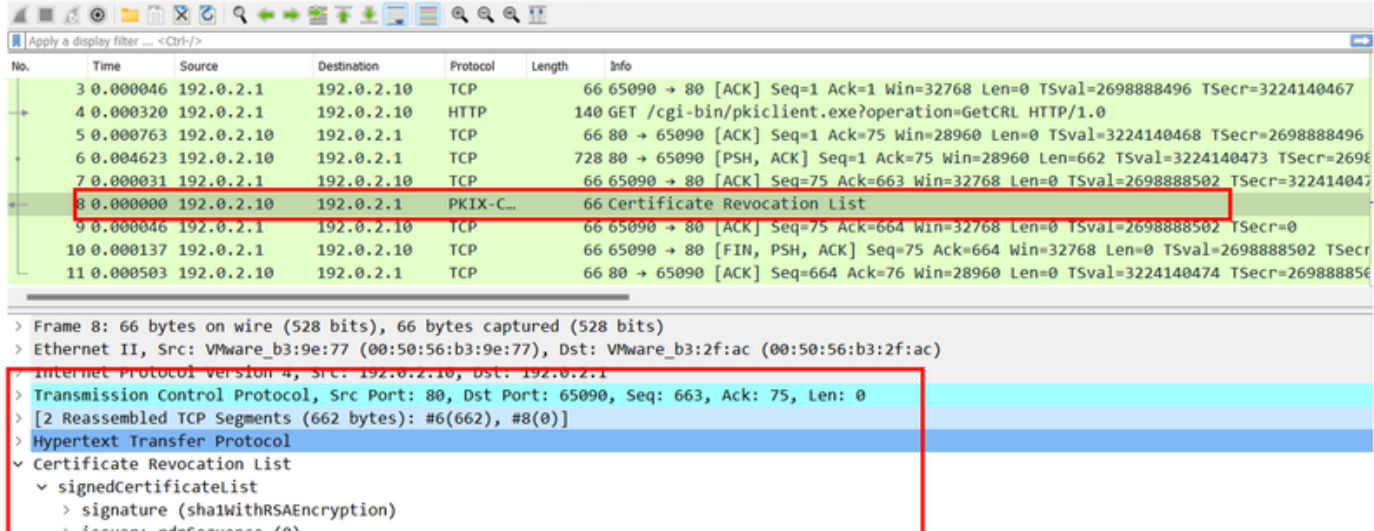

- > issuer: rdnSequence (0) > thisUpdate: utcTime (0)
- > nextUpdate: utcTime (0)
- v algorithmIdentifier (sha1WithRSAEncryption)
- Algorithm Id: 1.2.840.113549.1.1.5 (sha1WithRSAEncryption) Padding: 0

```
encrypted: 0a9b3a3e44674360c548fb7c6f058e7ba9687c99e16311dd2bfc8a31134e59b589cbe423.
```
### Scenario 2. Il certificato è revocato e l'autenticazione non riesce

Un certificato di identità viene revocato nel server CA e registrato nel file di database CRL. Tuttavia, il CRL aggiornato non è disponibile per l'FTD fino alla scadenza del CRL corrente (configurato per essere valido per due ore).

CA-router#show crypto pki server CAS crl Certificate Revocation List: Issuer: cn=calo\_root,ou=TAC,o=cisco This Update: 22:18:38 UTC Sep 24 2023 Next Update: 00:18:38 UTC Sep 25 2023 **Number of CRL entries: 0** CRL size: 249 bytes CA-router#show crypto pki server CAS certificates Serial Issued date Expire date Subject Name 1 20:18:36 UTC Sep 24 2023 20:18:36 UTC Jun 20 2026 cn=calo\_root ou=TAC o=cisco **2 20:19:33 UTC Sep 24 2023 20:19:33 UTC Jul 20 2024 hostname=CA-router cn=desktop.example.com** 3 23:50:58 UTC Sep 24 2023 23:50:58 UTC Jul 20 2024 cn=test.cisco.com CA-router# **crypto pki server CAS revoke 0x2** % Certificate 02 succesfully revoked. CA-router#show crypto pki server CAS crl Certificate Revocation List: Issuer: cn=calo\_root,ou=TAC,o=cisco

This Update: 23:59:32 UTC Sep 24 2023 Next Update: 01:59:32 UTC Sep 25 2023 Number of CRL entries: 1 CRL size: 272 bytes

**Revoked Certificates:**

**Serial Number (hex): 02**

**Revocation Date: 23:59:32 UTC Sep 24 2023**

Quando si tenta una nuova connessione dopo la conferma della scadenza dell'elenco di revoche di certificati, l'ispezione del certificato è per lo più identica allo scenario precedente. Il nuovo CRL viene richiesto dopo che l'FTD conferma che non è presente alcun CRL nella cache. Dopo aver ricevuto il nuovo CRL, l'FTD controlla se il numero di serie del certificato di identità fa parte dell'elenco. Il numero di serie viene contrassegnato come revocato e l'FTD procede negando l'accesso all'utente.

#### <#root>

CRYPTO\_PKI: bitValue of KEY\_USAGE = a0PKI[7]: CRYPTO\_PKI:check\_key\_usage: Checking KU for case VPN peer PKI[7]: CRYPTO\_PKI:check\_key\_usage: KU bit digitalSignature is ON. PKI[7]: ExtendedKeyUsage OID = serverAuth NOT acceptable for usage type SSL VPN Peer PKI[7]: ExtendedKeyUsage OID = clientAuth acceptable for usage type: SSL VPN Peer PKI[7]: check\_key\_usage:Extended Key/Key Usage check OK PKI[12]: pki\_ossl\_revocation\_check, pki\_ossl\_validate.c:931

PKI[7]: Starting revocation check for session 0x0dc288f9 PKI[12]: pki\_init\_revocation, pki\_ossl\_revocation.c:162 PKI[12]: pki\_ossl\_eval\_revocation, pki\_ossl\_validate.c:699 PKI[7]: Evaluating session revocation status, 1 certs to check PKI[8]: session 0x0dc288f9, cert 0 has rev\_status 0, using methods 1/3/0 at index 0 PKI[12]: cert\_revoc\_exempt, pki\_ossl\_revocation.c:250 PKI[13]: get\_tp\_from\_policy, pki\_ossl\_policy\_transition.c:230 PKI[11]: polinfo->name: CRL-AC PKI[11]: tp label: Trustpool PKI[13]: label: CRL-AC PKI[13]: pki\_crl\_cached, pki\_ossl\_crl\_cache.c:1351 PKI[13]: get\_tp\_from\_policy, pki\_ossl\_policy\_transition.c:230 PKI[11]: polinfo->name: CRL-AC PKI[11]: tp label: Trustpool PKI[13]: label: CRL-AC PKI[12]: pki\_ossl\_check\_cache, pki\_ossl\_crl\_cache.c:1269 PKI[7]: Starting OSSL CRL cache check. PKI[12]: pki\_ossl\_crypto\_build\_crldp\_list, pki\_ossl\_crl\_cache.c:326 PKI[12]: pki\_get\_der\_cdp\_ext, crypto\_pki.c:1528 PKI[14]: url\_type\_allowed, pki\_ossl\_crl\_cache.c:153 **PKI[9]: Attempting to find cached CRL for CDP http://192.0.2.10/cgi-bin/pkiclient.exe?operation=GetCRL** PKI[12]: pki\_ossl\_SelectCRLByIssuerTimeDER, pki\_ossl\_crl\_cache.c:1219 PKI[14]: pki\_ossl\_get\_name\_string, pki\_ossl.c:315 PKI[9]: Select DER crl(0=cisco, OU=TAC, CN=calo root) PKI[12]: pki\_ossl\_get\_crl\_internal, pki\_ossl\_crl\_cache.c:506 **PKI[7]: CRL not cached. Initiating CRL download for cert idx 0.** PKI[12]: do\_get\_crl, pki\_ossl\_revocation.c:85 PKI[9]: starting CRL FSM #0 PKI[11]: drive\_fsm, pki\_ossl\_revocation.c:33 PKI[8]: [Sess: 0x0dc288f9, Cert: 0] FSM: In PKICRL\_InitTransaction PKI[12]: get\_cdps, pki\_crl\_fsm\_act.c:202 PKI[13]: get\_tp\_from\_policy, pki\_ossl\_policy\_transition.c:230 PKI[11]: polinfo->name: CRL-AC PKI[11]: tp label: Trustpool PKI[13]: label: CRL-AC PKI[12]: pki\_ossl\_crypto\_build\_crldp\_list, pki\_ossl\_crl\_cache.c:326 PKI[12]: pki\_get\_der\_cdp\_ext, crypto\_pki.c:1528 PKI[14]: url\_type\_allowed, pki\_ossl\_crl\_cache.c:153 **PKI[7]: cdp: (len=58, type=URI, prot=HTTP) http://192.0.2.10/cgi-bin/pkiclient.exe?operation=GetCRL** PKI[8]: [Sess: 0x0dc288f9, Cert: 0] FSM: PKICRL\_InitTransaction, Return status: 0 PKI[8]: [Sess: 0x0dc288f9, Cert: 0] FSM: In PKICRL\_NextCDP PKI[12]: crldl\_cdp\_blacklisted, pki\_ossl\_crl.c:1374 PKI[12]: crl\_find\_pending\_crl, pki\_ossl\_crl.c:1155 PKI[13]: get\_pending\_crl\_list, pki\_ossl\_crl.c:1101 PKI[13]: crypto\_pki\_get\_ossl\_env, pki\_ossl.c:42 PKI[14]: cmp\_cdp\_info, pki\_ossl\_crl.c:1121 PKI[14]: cmp\_cdp\_info, pki\_ossl\_crl.c:1121 PKI[14]: cmp\_cdp\_info, pki\_ossl\_crl.c:1121 PKI[7]: CDP is not blacklisted PKI[8]: [Sess: 0x0dc288f9, Cert: 0] FSM: PKICRL\_NextCDP, Return status: 0 PKI[8]: [Sess: 0x0dc288f9, Cert: 0] FSM: In PKICRL\_Request PKI[13]: crldp\_download\_pending, pki\_ossl\_crl.c:1184 PKI[12]: crl\_find\_pending\_crl, pki\_ossl\_crl.c:1155 PKI[13]: get\_pending\_crl\_list, pki\_ossl\_crl.c:1101 PKI[13]: crypto\_pki\_get\_ossl\_env, pki\_ossl.c:42

PKI[14]: cmp\_cdp\_info, pki\_ossl\_crl.c:1121 PKI[14]: cmp\_cdp\_info, pki\_ossl\_crl.c:1121 PKI[14]: cmp\_cdp\_info, pki\_ossl\_crl.c:1121 PKI[8]: session 0x0dc288f9 adding pending CRL entry for cert 0 PKI[12]: crldp\_add\_pending\_download, pki\_ossl\_crl.c:1203 PKI[12]: crl\_find\_pending\_crl, pki\_ossl\_crl.c:1155 PKI[13]: get\_pending\_crl\_list, pki\_ossl\_crl.c:1101 PKI[13]: crypto\_pki\_get\_ossl\_env, pki\_ossl.c:42 PKI[14]: cmp\_cdp\_info, pki\_ossl\_crl.c:1121 PKI[14]: cmp\_cdp\_info, pki\_ossl\_crl.c:1121 PKI[14]: cmp\_cdp\_info, pki\_oss] crl.c:1121 PKI[13]: get\_pending\_crl\_list, pki\_ossl\_crl.c:1101 PKI[13]: crypto\_pki\_get\_ossl\_env, pki\_ossl.c:42 PKI[12]: retrieve\_crl, pki\_crl\_fsm\_act.c:233 PKI[13]: get\_tp\_from\_policy, pki\_ossl\_policy\_transition.c:230 PKI[11]: polinfo->name: CRL-AC PKI[11]: tp label: Trustpool PKI[13]: label: CRL-AC **PKI[7]: CDP type HTTP PKI[7]: getting http://192.0.2.10/cgi-bin/pkiclient.exe?operation=GetCRL** PKI[12]: pki\_ossl\_crl\_build\_http\_io, pki\_ossl\_crl.c:1017 PKI[13]: pki\_parse\_uri, pki\_ossl\_uri.c:75 PKI[14]: pki\_uri\_map\_protocol, pki\_ossl\_uri.c:17 PKI[14]: pki\_uri\_get\_port, pki\_ossl\_uri.c:34 PKI[13]: pki\_free\_uri, pki\_ossl\_uri.c:57 PKI[11]: pki\_crl\_request\_send\_async, pki\_ossl\_crl.c:627 PKI[8]: [16] IOCB allocated PKI[7]: PKI CRL I/O request queue result: IO\_STATUS\_QUEUED PKI[8]: [Sess: 0x0dc288f9, Cert: 0] FSM: PKICRL\_Request, Return status: 0 PKI[7]: Chain revocation status: good: 0, exempt: 0, cached: 0, revoked: 0, error: 0, pending: 1, fail-PKI[9]: Async unlocked for session 0x0dc288f9 PKI[8]: [16] Received IO request msg PKI[8]: [16] DNS resolve issued for 192.0.2.10 PKI[9]: CERT API thread sleeps! **PKI[7]: [16] DNS resolve 192.0.2.10 (192.0.2.10) PKI[8]: [16] Socket open success PKI[8]: [16] IPv4 Route lookup to 192.0.2.10 use interface outside PKI[8]: [16] Connect sent to 192.0.2.10 from 192.0.2.1** PKI[12]: pki\_io\_cbfunc\_log\_revocation\_check, pki\_ossl\_revocation.c:421 PKI[7]: 6717056: Attempting CRL revocation check from outside:192.0.2.1/27791 to 192.0.2.10/80 using HT PKI[8]: [16] Received Socket transmit ready msg ----- Begin Data Type:HTTP Request [16] Length: 76 ----- 47 45 54 20 2f 63 67 69 2d 62 69 6e 2f 70 6b 69 | GET /cgi-bin/pki

63 6c 69 65 6e 74 2e 65 78 65 3f 6f 70 65 72 61 | client.exe?opera 74 69 6f 6e 3d 47 65 74 43 52 4c 20 48 54 54 50 | tion=GetCRL HTTP 2f 31 2e 30 0d 0a 48 6f 73 74 3a 20 31 39 32 2e | /1.0..Host: 192. 31 38 31 2e 33 2e 31 30 0d 0a 0d 0a | 0.2.10.... ----- End Data Type: HTTP Request [16] Length: 76 ----- PKI[8]: [16] Sent 76 bytes PKI[8]: [16] Received Socket read ready msg PKI[8]: [16] read 685 bytes PKI[8]: [16] Read EOF PKI[12]: pki io cbfunc, pki crl fsm act.c:59 PKI[7]: Callback received for vcid: 0, sess id: 0x0dc288f9, cert idx: 0, status: IO STATUS OK(1), datal PKI[13]: get\_fsm\_data, pki\_ossl\_revocation.c:446 PKI[7]: [16] IOCB freed PKI[13]: CERT\_API\_QueueFSMEvent, vpn3k\_cert\_api.c:137 PKI[13]: CERT\_API\_req\_enqueue, vpn3k\_cert\_api.c:2913 PKI[9]: CERT API thread wakes up! PKI[12]: CERT\_API\_Q\_Process, vpn3k\_cert\_api.c:2811 PKI[12]: CERT\_API\_process\_req\_msg, vpn3k\_cert\_api.c:2746 PKI[8]: process msg cmd=2, session=0x0dc288f9 PKI[9]: Async locked for session 0x0dc288f9 PKI[11]: pki\_notify\_fsm\_evt, pki\_ossl\_revocation.c:56 PKI[11]: drive\_fsm, pki\_ossl\_revocation.c:33 PKI[8]: [Sess: 0x0dc288f9, Cert: 0] FSM: In PKICRL\_ProcessResp PKI[13]: pki\_ossl\_util\_find\_http\_payload, pki\_ossl\_utils.c:36 **PKI[8]: Received CRL of length 272 for session 0x0dc288f9, cert idx 0** PKI[13]: get\_tp\_from\_policy, pki\_ossl\_policy\_transition.c:230 PKI[11]: polinfo->name: CRL-AC PKI[11]: tp label: Trustpool PKI[13]: label: CRL-AC PKI[12]: pki\_ossl\_crl\_add\_to\_cache, pki\_ossl\_crl\_cache.c:1177 PKI[12]: pki\_ossl\_crypto\_verify\_and\_insert\_crl, pki\_ossl\_crl\_cache.c:1126 PKI[12]: pki\_ossl\_insert\_der\_crl\_int, pki\_ossl\_crl\_cache.c:1017 PKI[8]: Inserting CRL PKI[14]: pki\_ossl\_get\_crl\_summary, pki\_ossl.c:151 PKI[8]: ----------CRL---------: Certificate Revocation List (CRL): Version 1 (0x0) Signature Algorithm: sha1WithRSAEncryption Issuer: /O=cisco/OU=TAC/CN=calo\_root Last Update: Sep 25 00:18:09 2023 GMT Next Update: Sep 25 02:18:09 2023 GMT **Number of Revoked Certificates: 1** PKI[12]: asn1\_to\_unix\_time, crypto\_pki.c:1735 PKI[12]: asn1\_to\_unix\_time, crypto\_pki.c:1735 PKI[12]: pki\_ossl\_crypto\_certc\_insert\_CRL, pki\_ossl\_crl\_cache.c:735 PKI[7]: CRL: current time is 1695601164 PKI[7]: CRL: nextupdate time is 1695608289 PKI[7]: CRL: lastupdate time is 1695601089 PKI[7]: set CRL update timer with delay: 7125 PKI[12]: pki\_ossl\_get\_crl\_internal, pki\_ossl\_crl\_cache.c:506 PKI[7]: the current device time: 00:19:24 UTC Sep 25 2023 PKI[7]: the last CRL update time: 00:18:09 UTC Sep 25 2023 PKI[7]: the next CRL update time: 02:18:09 UTC Sep 25 2023 PKI[7]: CRL cache delay being set to: 3600000 PKI[14]: pki\_ossl\_set\_crl\_store\_dirty, pki\_ossl\_crl\_cache.c:1441

PKI[13]: crypto\_pki\_get\_ossl\_env, pki\_ossl.c:42 PKI[12]: crldl\_notify\_result, pki\_ossl\_crl.c:1304 PKI[12]: crl\_find\_pending\_crl, pki\_ossl\_crl.c:1155 PKI[13]: get pending crl list, pki ossl crl.c:1101 PKI[13]: crypto\_pki\_get\_ossl\_env, pki\_ossl.c:42 PKI[14]: cmp\_cdp\_info, pki\_ossl\_crl.c:1121 PKI[14]: cmp\_cdp\_info, pki\_ossl\_crl.c:1121 PKI[14]: cmp\_cdp\_info, pki\_ossl\_crl.c:1121 PKI[14]: cmp\_cdp\_info, pki\_ossl\_crl.c:1121 PKI[13]: get\_pending\_crl\_list, pki\_ossl\_crl.c:1101 PKI[13]: crypto pki qet ossl env, pki ossl.c:42 PKI[8]: [Sess: 0x0dc288f9, Cert: 0] FSM: PKICRL\_ProcessResp, Return status: 0 PKI[8]: [Sess: 0x0dc288f9, Cert: 0] FSM: In PKICRL\_Callback PKI[12]: rev\_cb, pki\_ossl\_validate.c:902 PKI[7]: revocation status queued for session 0x0dc288f9 and cert idx 0, rev status 3 PKI[13]: CERT\_API\_QueueFSMResp, vpn3k\_cert\_api.c:158 PKI[13]: CERT\_API\_req\_enqueue, vpn3k\_cert\_api.c:2913 PKI[8]: [Sess: 0x0dc288f9, Cert: 0] FSM: PKICRL\_Callback, Return status: 0 PKI[9]: Async unlocked for session 0x0dc288f9 PKI[12]: CERT\_API\_Q\_Process, vpn3k\_cert\_api.c:2811 PKI[12]: CERT\_API\_process\_req\_msg, vpn3k\_cert\_api.c:2746 PKI[8]: process msg cmd=3, session=0x0dc288f9 PKI[9]: Async locked for session 0x0dc288f9 PKI[12]: pki\_ossl\_eval\_revocation, pki\_ossl\_validate.c:699 PKI[7]: Evaluating session revocation status, 1 certs to check PKI[8]: session 0x0dc288f9, cert 0 has rev\_status 3, using methods 1/3/0 at index 0 PKI[7]: Chain revocation status: good: 0, exempt: 0, cached: 1, revoked: 0, error: 0, pending: 0, fail-PKI[7]: session: 0x0dc288f9, all revocation processing complete PKI[5]: session: 0x0dc288f9, CRL for certificate 0 has been cached PKI[12]: pki\_ossl\_rebuild\_ca\_store, pki\_ossl\_certstore.c:194 PKI[13]: crypto\_pki\_get\_ossl\_env, pki\_ossl.c:42 PKI[12]: pki\_ossl\_crl\_add\_cache\_to\_store, pki\_ossl\_crl\_cache.c:1396 PKI[9]: OSSL certstore updated with 0 certs, 1 CRLs and 0 policies, 0 certs added to stack PKI[7]: session 0x0dc288f9, Starting chain validation with cached CRL checking PKI[12]: pki\_ossl\_find\_valid\_chain, pki\_ossl\_validate.c:472 PKI[9]: Begin sorted cert chain PKI[14]: pki\_ossl\_get\_cert\_summary, pki\_ossl.c:119 PKI[9]: ---------Certificate--------: Serial Number: 1 (0x1) Issuer: O=cisco, OU=TAC, CN=calo\_root Subject: O=cisco, OU=TAC, CN=calo\_root PKI[14]: pki\_ossl\_get\_cert\_summary, pki\_ossl.c:119 PKI[9]: ----------Certificate---------Serial Number: 2 (0x2)<<<<<<<<<<<<<<<<<<< Issuer: O=cisco, OU=TAC, CN=calo\_root Subject: CN=desktop.example.com/unstructuredName=CA-router PKI[9]: End sorted cert chain PKI[13]: pki\_ossl\_get\_store, pki\_ossl\_certstore.c:61 PKI[12]: pki\_ossl\_rebuild\_ca\_store, pki\_ossl\_certstore.c:194 PKI[13]: crypto\_pki\_get\_ossl\_env, pki\_ossl.c:42 PKI[13]: crypto\_pki\_get\_ossl\_env, pki\_ossl.c:42 PKI[14]: pki\_ossl\_get\_cert\_summary, pki\_ossl.c:119 PKI[9]: Cert to verify PKI[9]: ---------Certificate--------: Serial Number: 2 (0x2) Issuer: O=cisco, OU=TAC, CN=calo\_root Subject: CN=desktop.example.com/unstructuredName=CA-router

PKI[12]: pki\_verify\_cb, pki\_ossl\_validate.c:358 PKI[6]: val status=0: cert subject: /CN=desktop.example.com/unstructuredName=CA-router. ctx->error: (23 PKI[14]: is\_crl\_error, pki\_ossl\_validate.c:278 PKI[14]: is\_crl\_error, pki\_ossl\_validate.c:278 PKI[4]: Certificate verification error: certificate revoked<<<<<<<<<<<<<<<<<<< PKI[14]: map ossl\_error, pki\_ossl\_validate.c:62 PKI[7]: session 0x0dc288f9, Validation with CRL checking completed, status 15 PKI[5]: session 0x0dc288f9, Error in revocation check or revoked certs found PKI[12]: pki\_ossl\_do\_callback, pki\_ossl\_validate.c:164 PKI[13]: CERT\_Close, vpn3k\_cert\_api.c:291 PKI[8]: Close session 0x0dc288f9 asynchronously PKI[13]: CERT\_API\_req\_enqueue, vpn3k\_cert\_api.c:2913 PKI[9]: Async unlocked for session 0x0dc288f9 PKI[8]: No IOCB found for SOCKET CLOSE message, handle 0x1a6b367e PKI[12]: CERT\_API\_Q\_Process, vpn3k\_cert\_api.c:2811 PKI[12]: CERT\_API\_process\_req\_msg, vpn3k\_cert\_api.c:2746 PKI[8]: process msq cmd=1, session=0x0dc288f9 PKI[9]: Async locked for session 0x0dc288f9 PKI[9]: Async unlocked for session 0x0dc288f9 PKI[13]: pki\_ossl\_free\_valctx, pki\_ossl\_validate.c:251 PKI[13]: free\_fsm\_data, pki\_ossl\_revocation.c:225 PKI[13]: ocsp\_free\_fsmdata, pki\_ossl\_ocsp.c:1462 PKI[13]: free\_fsm\_data, pki\_ossl\_revocation.c:225 PKI[13]: ocsp\_free\_fsmdata, pki\_ossl\_ocsp.c:1462 PKI[9]: CERT API thread sleeps! [..output ommitted] PKI[7]: Cert to verify PKI[7]: ---------Certificate--------: Serial Number: 2 (0x2) Issuer: O=cisco, OU=TAC, CN=calo\_root Subject: CN=desktop.example.com/unstructuredName=CA-router PKI[12]: pki\_verify\_cb, pki\_ossl\_validate.c:358 PKI[8]: val status=1: cert subject: /O=cisco/OU=TAC/CN=calo\_root. ctx->error: (0)ok, cert\_idx: 1 PKI[12]: pki\_verify\_cb, pki\_ossl\_validate.c:358 PKI[8]: val status=1: cert subject: /CN=desktop.example.com/unstructuredName=CA-router. ctx->error: (0) PKI[8]: pki\_ossl\_find\_valid\_chain took 233 microsecs PKI[6]: Verified chain: PKI[14]: pki\_ossl\_get\_cert\_summary, pki\_ossl.c:119 PKI[6]: ----------Certificate---------: Serial Number: 2 (0x2) Issuer: O=cisco, OU=TAC, CN=calo\_root Subject: CN=desktop.example.com/unstructuredName=CA-router PKI[14]: pki\_ossl\_get\_cert\_summary, pki\_ossl.c:119 PKI[6]: ----------Certificate---------: Serial Number: 1 (0x1) Issuer: O=cisco, OU=TAC, CN=calo\_root Subject: O=cisco, OU=TAC, CN=calo\_root [..ooutput ommitted] CRYPTO\_PKI: bitValue of KEY\_USAGE = a0PKI[7]: CRYPTO\_PKI:check\_key\_usage: Checking KU for case VPN peer PKI[7]: CRYPTO\_PKI:check\_key\_usage: KU bit digitalSignature is ON. PKI[7]: ExtendedKeyUsage OID = serverAuth NOT acceptable for usage type SSL VPN Peer PKI[7]: ExtendedKeyUsage OID = clientAuth acceptable for usage type: SSL VPN Peer PKI[7]: check\_key\_usage:Extended Key/Key Usage check OK PKI[12]: pki\_ossl\_revocation\_check, pki\_ossl\_validate.c:931 PKI[7]: Starting revocation check for session 0x1acca1bd

PKI[12]: pki\_init\_revocation, pki\_ossl\_revocation.c:162

PKI[12]: pki\_ossl\_eval\_revocation, pki\_ossl\_validate.c:699

PKI[7]: Evaluating session revocation status, 1 certs to check PKI[8]: session 0x1acca1bd, cert 0 has rev\_status 0, using methods 1/3/0 at index 0 PKI[12]: cert\_revoc\_exempt, pki\_ossl\_revocation.c:250 PKI[13]: get tp from policy, pki\_ossl\_policy\_transition.c:230 PKI[11]: polinfo->name: CRL-AC PKI[11]: tp label: Trustpool PKI[13]: label: CRL-AC PKI[13]: pki\_crl\_cached, pki\_ossl\_crl\_cache.c:1351 PKI[13]: get\_tp\_from\_policy, pki\_ossl\_policy\_transition.c:230 PKI[11]: polinfo->name: CRL-AC PKI[11]: tp label: Trustpool PKI[13]: label: CRL-AC PKI[12]: pki\_ossl\_check\_cache, pki\_ossl\_crl\_cache.c:1269 PKI[7]: Starting OSSL CRL cache check. PKI[12]: pki\_ossl\_crypto\_build\_crldp\_list, pki\_ossl\_crl\_cache.c:326 PKI[12]: pki\_get\_der\_cdp\_ext, crypto\_pki.c:1528 PKI[14]: url\_type\_allowed, pki\_ossl\_crl\_cache.c:153 **PKI[9]: Attempting to find cached CRL for CDP http://192.0.2.10/cgi-bin/pkiclient.exe?operation=GetCRL** PKI[12]: pki\_ossl\_SelectCRLByIssuerTimeDER, pki\_ossl\_crl\_cache.c:1219 PKI[14]: pki\_ossl\_get\_name\_string, pki\_ossl.c:315 PKI[9]: Select DER crl(O=cisco, OU=TAC, CN=calo\_root) PKI[12]: pki\_ossl\_get\_crl\_internal, pki\_ossl\_crl\_cache.c:506 PKI[13]: is\_crl\_dst, pki\_ossl\_crl\_cache.c:479 PKI[7]: CRL for cert idx 0 found in cache PKI[7]: Chain revocation status: good: 0, exempt: 0, cached: 1, revoked: 0, error: 0, pending: 0, fail-PKI[7]: session: 0x1acca1bd, all revocation processing complete PKI[5]: session: 0x1acca1bd, CRL for certificate 0 has been cached PKI[12]: pki\_ossl\_rebuild\_ca\_store, pki\_ossl\_certstore.c:194 PKI[13]: crypto\_pki\_get\_ossl\_env, pki\_ossl.c:42 **PKI[7]: session 0x1acca1bd, Starting chain validation with cached CRL checking** PKI[12]: pki\_ossl\_find\_valid\_chain, pki\_ossl\_validate.c:472 PKI[9]: Begin sorted cert chain PKI[14]: pki\_ossl\_get\_cert\_summary, pki\_ossl.c:119 PKI[9]: ---------Certificate--------: Serial Number: 1 (0x1) Issuer: O=cisco, OU=TAC, CN=calo\_root Subject: O=cisco, OU=TAC, CN=calo\_root PKI[14]: pki\_ossl\_get\_cert\_summary, pki\_ossl.c:119 PKI[9]: ---------Certificate--------: Serial Number: 2 (0x2) Issuer: O=cisco, OU=TAC, CN=calo\_root Subject: CN=desktop.example.com/unstructuredName=CA-router PKI[9]: End sorted cert chain PKI[13]: pki\_ossl\_get\_store, pki\_ossl\_certstore.c:61 PKI[12]: pki\_ossl\_rebuild\_ca\_store, pki\_ossl\_certstore.c:194 PKI[13]: crypto\_pki\_get\_ossl\_env, pki\_ossl.c:42 PKI[13]: crypto\_pki\_get\_ossl\_env, pki\_ossl.c:42 PKI[14]: pki\_ossl\_get\_cert\_summary, pki\_ossl.c:119 PKI[9]: Cert to verify PKI[9]: ---------Certificate--------: Serial Number: 2 (0x2) Issuer: O=cisco, OU=TAC, CN=calo\_root Subject: CN=desktop.example.com/unstructuredName=CA-router

PKI[12]: pki\_verify\_cb, pki\_ossl\_validate.c:358

PKI[6]: val status=0: cert subject: /CN=desktop.example.com/unstructuredName=CA-router. ctx->error: (23)

PKI[14]: is crl error, pki ossl validate.c:278 PKI[14]: is\_crl\_error, pki\_ossl\_validate.c:278

**PKI[4]: Certificate verification error: certificate revoked**

PKI[14]: map\_ossl\_error, pki\_ossl\_validate.c:62 PKI[7]: session 0x1acca1bd, Validation with CRL checking completed, status 15 PKI[5]: session 0x1acca1bd, Error in revocation check or revoked certs found PKI[12]: pki\_oss1\_do\_callback, pki\_oss1\_validate.c:164 PKI[13]: CERT\_Close, vpn3k\_cert\_api.c:291 PKI[8]: Close session 0x1acca1bd asynchronously PKI[13]: CERT\_API\_req\_enqueue, vpn3k\_cert\_api.c:2913 PKI[9]: Async unlocked for session 0x1acca1bd PKI[12]: CERT\_API\_Q\_Process, vpn3k\_cert\_api.c:2811 PKI[12]: CERT\_API\_process\_req\_msg, vpn3k\_cert\_api.c:2746 PKI[8]: process msg cmd=1, session=0x1acca1bd PKI[9]: Async locked for session 0x1acca1bd PKI[9]: Async unlocked for session 0x1acca1bd PKI[13]: pki\_ossl\_free\_valctx, pki\_ossl\_validate.c:251 PKI[13]: free\_fsm\_data, pki\_ossl\_revocation.c:225 PKI[13]: ocsp\_free\_fsmdata, pki\_ossl\_ocsp.c:1462 PKI[13]: free\_fsm\_data, pki\_ossl\_revocation.c:225 PKI[13]: ocsp\_free\_fsmdata, pki\_ossl\_ocsp.c:1462 PKI[9]: CERT API thread sleeps!

Nella successiva acquisizione FTD viene visualizzata la transazione HTTP tra l'FTD e il CDP per recuperare il CRL ora che nell'elenco è memorizzato un certificato revocato.

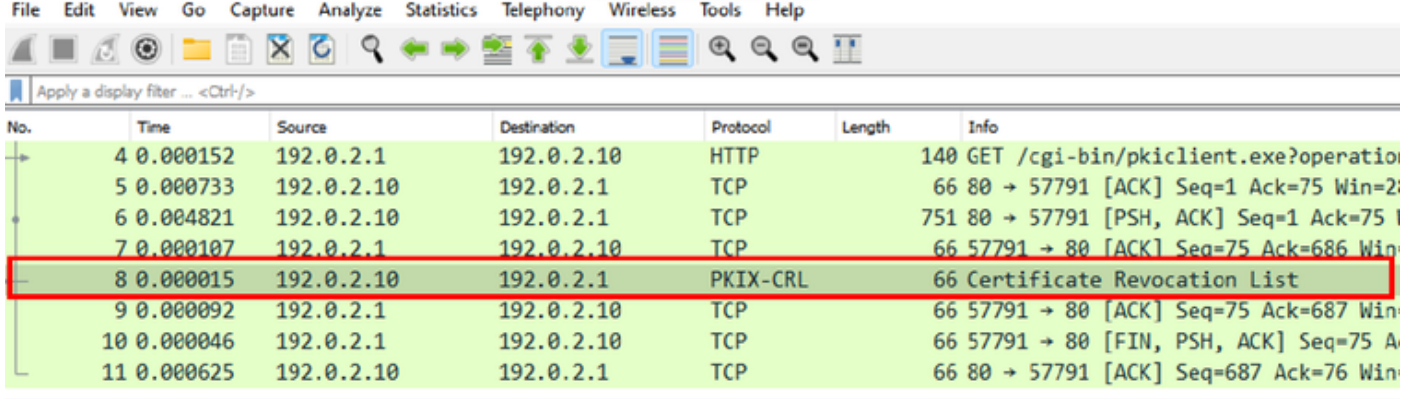

X-XSS-Protection: 1; mode=block\r\n X-Content-Type-Options: nosniff\r\n X-Frame-Options: SAMEORIGIN\r\n  $\ln \ln$ [HTTP response 1/1] [Time since request: 0.005676000 seconds] [Request in frame: 4] [Request URI: http://192.0.2.10/cgi-bin/pkiclient.exe?operation=GetCRL] File Data: 272 bytes Certificate Revocation List v signedCertificateList > signature (sha1WithRSAEncryption) > issuer: rdnSequence (0) > thisUpdate: utcTime (0) > nextUpdate: utcTime (0) v revokedCertificates: 1 item  $\vee$  revokedCertificates item userCertificate: 0x02 > revocationDate: utcTime (0) algorithmIdentifier (shalWithRSAEncryption) Padding: 0

encrypted: 7b049a1dc049f4b08c16eb35c5de48f01324a42763bf4ea72404d3c43a0cf72a20dc2fff...

# Risoluzione dei problemi

Questi comandi possono essere utilizzati per identificare ulteriori problemi relativi ai certificati:

• Nell'FTD:

debug crypto ca 14

• Sul router CA:

debug crypto pki API debug crypto pki callbacks debug crypto pki messages debug crypto pki validation debug crypto pki error debug crypto pki server debug crypto pki transactions

#### Informazioni su questa traduzione

Cisco ha tradotto questo documento utilizzando una combinazione di tecnologie automatiche e umane per offrire ai nostri utenti in tutto il mondo contenuti di supporto nella propria lingua. Si noti che anche la migliore traduzione automatica non sarà mai accurata come quella fornita da un traduttore professionista. Cisco Systems, Inc. non si assume alcuna responsabilità per l'accuratezza di queste traduzioni e consiglia di consultare sempre il documento originale in inglese (disponibile al link fornito).